### <span id="page-0-0"></span>F28HS Hardware-Software Interface: Systems Programming

Hans-Wolfgang Loidl

School of Mathematical and Computer Sciences, Heriot-Watt University, Edinburgh

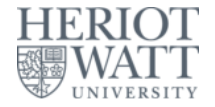

#### Semester 2 — 2019/20

 $\Omega$ 

<sup>0</sup>No proprietary software has been used in producing [th](#page-0-0)[ese](#page-1-0) [sli](#page-0-0)[de](#page-1-0)[s](#page-0-0)  $\geq$ 

#### **Outline**

<span id="page-1-0"></span>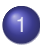

[Tutorial 1: Using Python and the Linux FS for GPIO Control](#page-2-0)

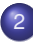

[Tutorial 2: Programming an LED](#page-23-0)

[Tutorial 3: Programming a Button input device](#page-65-0)

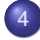

[Tutorial 4: Inline Assembler with gcc](#page-86-0)

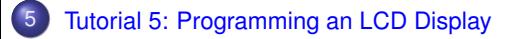

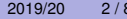

 $\cap$   $\cap$ 

### <span id="page-2-0"></span>Tutorial 1: Using Python for GPIO Control

- In this first tutorial we will get started with programming the RPi2 to control **output** devices.
- We will use **Python** as programming language and existing libraries for controlling the GPIO pins on the RPi2, which simplifies the programming considerably.
- The main learning objective for this course, however, is to achieve such control by using C and Assembler, and we will focus on these languages for the remaining tutorials.

### GPIO pins of the RPi2

- The Raspberry Pi 2 has 40 **General Purpose Input/Output (GPIO)** pins.
- These can be used to control a range of devices, or to receive data from such devices.
- You need to use the jumper cables in the Raspberry Pi2 starter kit to connect devices.
- **•** In this first tutorial we will attach an LED and make it blink

റാ റ

#### Map of the GPIO pins of a RPi2

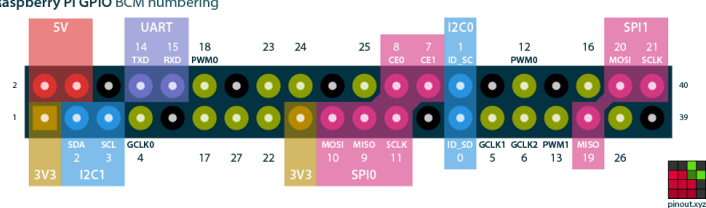

Raspberry Pi GPIO BCM numbering

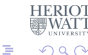

<sup>0</sup> Available from <http://pinout.xyz/>

Hans-Wolfgang Loidl (Heriot-Watt Univ) [F28HS Hardware-Software Interface](#page-0-0) Tutorial 1: GPIO Control 5 / 84

4 0 8 k. 画

 $\sim$  $\sim$ ÷.  $\sim$ 

#### Electronics basics and wiring diagrams

For a good, introductory discussion on how to wire-up external devices to the Raspberry Pi 2 [follow this link.](https://thepihut.com/blogs/raspberry-pi-tutorials/27968772-turning-on-an-led-with-your-raspberry-pis-gpio-pins)

You can get a small [CamJam EduKit,](https://thepihut.com/collections/camjam-edukit/products/camjam-edukit) including LEDs, button, resistors and jumper cables, from ThePiHut. These are all include in your RPi2 starter kit, so you don't need these, but they may be useful for experimentation.

The following slides summarise the main steps from this web page.

#### Connecting an LED to the RPi2

As the first exercise in controlling an external LED we need:

- a Breadboard
- an LED
- a 330 ohm resistor
- two Male-Female jumper wires

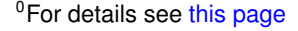

Hans-Wolfgang Loidl (Heriot-Watt Univ) [F28HS Hardware-Software Interface](#page-0-0) Tutorial 1: GPIO Control 7/84

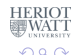

#### How to use a Breadboard

The breadboard is a way of connecting electronic components to each other without having to solder them together.

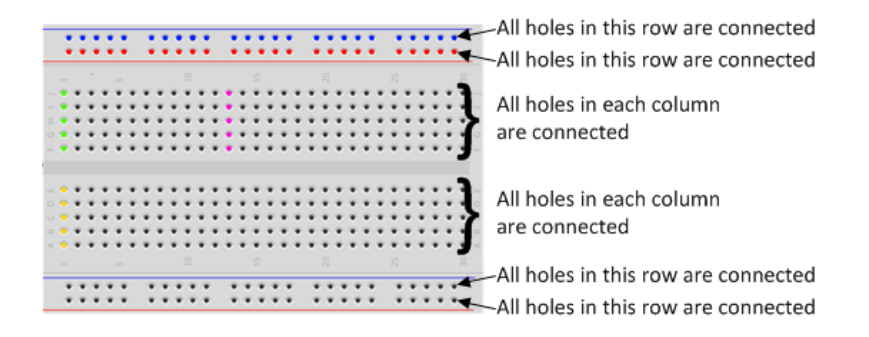

Using a breadboard, like the one above, simplifies the wiring, especially for larger projects (as in CW2).

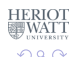

Hans-Wolfgang Loidl (Heriot-Watt Univ) [F28HS Hardware-Software Interface](#page-0-0) Tutorial 1: GPIO Control 8 / 84

#### External devices: LED and Resistor

- In this tutorial, we only want to connect an LED to the RPi2, using a breadboard.
- Note that the LED has two legs of different lengths.
- The **longer leg**, is always connected to the **positive** supply of the circuit.
- The **shorter leg** is connected to the **negative** side of the power supply, known as 'ground'.
- You **must** protect the LED with a resistor, otherwise the LED will try to draw more power than needed and **might burn out the RPi2**.
- Putting the resistors in the circuit will ensure that only this small current will flow and the Pi will not be damaged.

#### Fritzing Diagrams

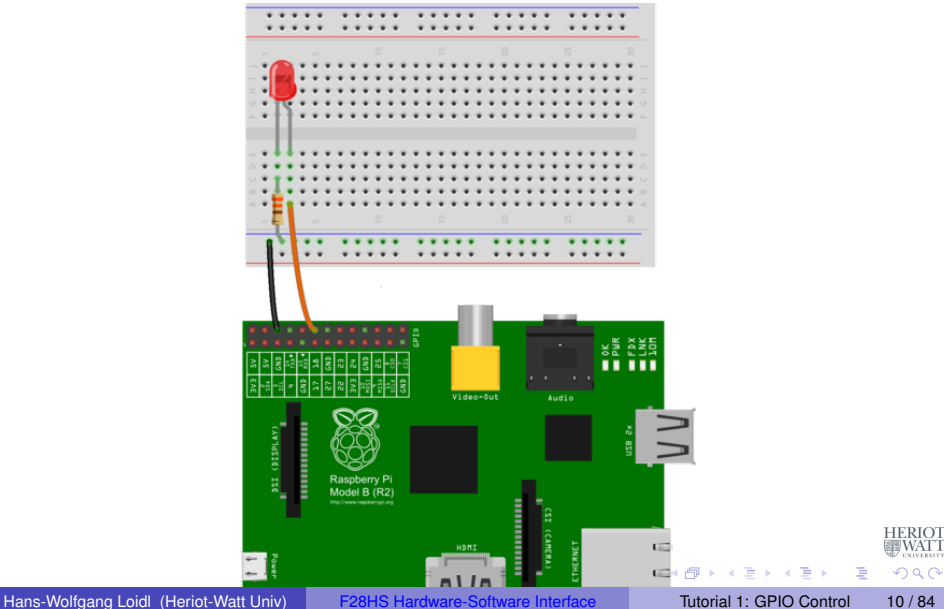

## The Fritzing Diagram Explained

The Fritzing diagram on the previous slide shows how to wire-up external devices, i.e. which pins to connect to which rows/columns on the breadboard to complete a circuit.

- Use one of the jumper wires to connect a **ground pin** to the rail, marked with **blue**, on the breadboard. The female end goes on the Pi's pin, and the male end goes into a hole on the breadboard.
- Then connect the **resistor** from the same row on the breadboard to a column on the breadboard, as shown in the diagram.
- Next, push the **LEDs** legs into the breadboard, with the long leg (with the kink) on the right.
- Lastly, complete the circuit by connecting **pin 18** to the **right hand leg of the LED**. This is shown here with the orange wire.

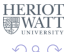

 $\leftarrow$   $\Box$   $\rightarrow$   $\leftarrow$   $\Box$   $\rightarrow$ 

## Using Python to control a GPIO pin

Details of the software setup can be found in Chapter 8 of "Adventures in Raspberry Pi".

• First install the Python library for GPIO support:

> sudo apt-get install python-RPi.GPIO

To test the version of the RPi you have do the following:

```
>>> import RPi.GPIO as GPIO
>>> GPIO.RPI_REVISION
2
```
イロト イ押ト イヨト イヨトー

в

#### Python code to control a GPIO pin

First we import all required libraries and set some constants, in particular the pin number that we use for the LED. We need to specify which numbering of the pins to use, and then setup the connection.

#!/usr/bin/python

```
# External module imports
import RPi.GPIO as GPIO
import time
# Pin Definitons:
ledPin = 23 # Broadcom pin 23 (Pl pin 16)# Pin Setup:
GPIO.setmode(GPIO.BCM) # Broadcom pin-numbering scheme
GPIO.setup(ledPin, GPIO.OUT) # LED pin set as output
 Initial state for LEDs:
GPIO.output(ledPin, GPIO.LOW)
                                          (1,1)\sqrt{2}aF28HS Hardware-Software Interface Tutorial 1: GPIO Control 13/84
```
### Python code to control a GPIO pin (cont'd)

The main part of the program is the loop below, which continously turns the LED on and off, using a delay of 75ms:

```
while True:
  try:
    GPIO.output(ledPin, GPIO.HIGH)
    time.sleep(0.075)
    GPIO.output(ledPin, GPIO.LOW)
    time.sleep(0.075)
  except KeyboardInterrupt: # If CTRL+C is pressed, exit
     cleanly:
    GPIO.cleanup() # cleanup all GPIO
```
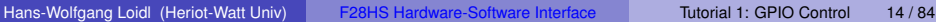

 $000$ 

イロト イ押 トイラ トイラトー

#### Tutorial 1: Using the Linux FS for GPIO Control

- One design principle in Linux is to control and view system information through files.
- We have seen this in class by, e.g. looking up details about the CPU by cat /proc/cpuinfo
- This tutorial will demonstrate **how filesystem operations can be used to easily control GPIO pins on the RPi 2**

**NB:** You need a Linux kernel with support for SysFS. Raspbian 7, as we use it in the kit handed out for this course, provides this. To check whether SysFS is supported do:

 $>$  sudo sh -c "cat //lib/modules/'uname -r'/build/.config | fgrep\_SYSFS"

#### and look for a line like this

> CONFIG\_SYSFS=y

イロト イ押 トイラ トイラトー

 $\equiv$ 

#### Basics of SysFS

- The Linux kernel provides several RAM based file systems.
- These file systems provide low-level hardware information and in some cases a way to control these.
- The basic programmer API is to use the system-level  $\text{read}(2)$ and  $write(2)$  commands on the files in these file systems.
- Each file has a special meaning to enable hardware interaction.
- **The read and write function calls, result in callbacks in the** Linux kernel which has access to the corresponding value.
- The benefit of using the read and write functions is that the user space has a lot of tools available to send data to the kernel space  $(e.g. cat(1), echo(1)).$

<sup>0</sup> From: [Kernel Space - User Space Interfaces](http://people.ee.ethz.ch/~arkeller/linux/multi/kernel_user_space_howto-2.html) Hans-Wolfgang Loidl (Heriot-Watt Univ) [F28HS Hardware-Software Interface](#page-0-0) Tutorial 1: GPIO Control 16 / 84

#### SysFS filesystem

- <span id="page-16-0"></span> $\bullet$  SysFS was designed to represent the whole device model as seen from the Linux kernel
- **It contains information about devices, drivers and buses and their** interconnections.
- **•** SysFS is heavily structured and contains a lot of links.

The main subdirectories of interest for us are:

- sys/block/ all known block devices such as hda/ ram/ sda/
- **sys/class/** for each device type there is a subdirectory: for example /printer or /sound
- **•** sys/device/ all devices known by the kernel, organised by the bus they are connected to

 $\equiv$ 

 $\Omega$ 

 $\mathcal{A}$  and  $\mathcal{A}$  in the set of the set of  $\mathcal{B}$  is a set of  $\mathcal{B}$ 

#### Controlling GPIO pins using SysFS

- <span id="page-17-0"></span>We want to control the GPIO pins on the RPi2 using the SysFS interface.
- To this end we need to:
	- $\blacktriangleright$  tell the system that we want to access a specific pin ("export" this device to the SysFS)
	- $\triangleright$  configure the mode of the pin, as either in or out
	- $\triangleright$  read/write from/to the device using standard tools such as  $\epsilon$ cho and  $cat$
	- $\blacktriangleright$  finally, remove the device from the filesystem ("unexport" it from SysFS)
- All of these steps can be done as one-liners from the command-line
- No additional libraries need to be installed

**NB:** This interface is useful for **testing** a wiring or debugging the hardware. The main learning objective of the course is to learn how to do the above operations directly on the device (in C or Assembler), HERIOT without involving the operating system or an e[xte](#page-16-0)[rn](#page-18-0)[a](#page-23-0)[l li](#page-17-0)[b](#page-18-0)[r](#page-22-0)ar[y](#page-23-0)[at](#page-2-0) a[ll.](#page-0-0)  $\Omega$ 

Hans-Wolfgang Loidl (Heriot-Watt Univ) [F28HS Hardware-Software Interface](#page-0-0) Tutorial 1: GPIO Control 18 / 84

#### The Shell Code for Controlling a GPIO

<span id="page-18-0"></span># the pin to control PIN=23

```
# make this pin available through the SysFS
echo $PIN > /sys/class/gpio/export
```

```
# now, set this pin to output
echo out > /sys/class/gpio/gpio${PIN}/direction
```

```
# write a value to this pin
echo 1 > /sys/class/gpio/gpio${PIN}/value
```

```
# wait for some seconds
sleep 3s
```

```
# write a value to this pin
echo 0 > /sys/class/gpio/gpio${PIN}/value
```

```
# make this pin unavailable through the SysFS
echo $PIN > /sys/class/gpio/unexport
```
**NB:** You need to run this as root, i.e. type sudo sh sysfs\_23.sh **NB:** Version with a pin as param: sudo sh sysfs.sh -p 23 IERIOT<br>#WATT

#### Other useful information in the SysFS

#### You can get the information about the model like this:

> cat /sys/firmware/devicetree/base/model

You can get the information about the cache line size like this (not enabled under Raspbian by default):

> cat /sys/devices/system/cpu/cpu0/cache/index0/coherency\_line\_size

On Debian-based systems, such as Ubuntu, you can also get this info by typing:

> getconf -a

#### Useful information in the ProcFS filesystem

The /proc filesystem provides information about the **processor**:

> cat /proc/cpuinfo

gives detailed information about the processor, split by core, eg. each core is an  $ARMy7$  Processor and the neon instruction set is enabled. Detailed information about the memory is available via:

> cat /proc/meminfo

shows that the total memory is  $949408$  kB, i.e. ca. 1GB.

> cat /proc/iomem

shows the structure of the memory, including the location of the GPIO memory.

 $\Omega$ 

 $\mathcal{A} \subseteq \mathcal{B} \cup \mathcal{A} \subseteq \mathcal{B} \cup \mathcal{B}$ 

4 ロ ト ィ *同* ト

#### The ProcFS filesystem

There is a special subdirectory:  $/proc/sys$ . It allows to configure a lot of parameters of the running system.

> cat /proc/sys/kernel/osrelease

tells us that the kernel version is  $3.18.11 - v7 +$ .

There are a lot of files in this directory, showing the current state of the kernel. For interacting with the kernel, the  $syst$  interface should be used.

The sysctl infrastructure is designed to configure kernel parameters at run time. E. g.

> sysctl --all

lists all kernel parameters.

4 0 8 4 5 8 4 5 8 4 5 8 1

 $\equiv$ 

#### <span id="page-22-0"></span>Further Reading & Deeper Hacking

- **[Kernel Space User Space Interfaces,](http://people.ee.ethz.ch/~arkeller/linux/multi/kernel_user_space_howto-2.html) Ariane Keller**
- [ProcFS Kernel Docu](https://www.kernel.org/doc/Documentation/filesystems/proc.txt)
- [Linux Device Drivers,](http://www.oreilly.com/openbook/linuxdrive3/book/) 3rd ed, Jonathan Corbet, Alessandro Rubini, Greg Kroah-Hartman
- [More detailed documentation on SysFS](https://www.kernel.org/doc/Documentation/gpio/sysfs.txt)
- [Shell code samples with SysFS](http://elinux.org/RPi_GPIO_Code_Samples#Shell)

### <span id="page-23-0"></span>Tutorial 2: Programming an LED

- This tutorial will deal with programming an LED output device.
- This is the "hello world" program for external devices.
- It will deal with programming techniques common to other output devices.
- The **learning objective** of this exercise is to learn how to directly control an external device through C and Assembler programs.
- We will also cover easier ways of external control, however these should only be used to test your hardware/software configuration and don't replace the programming component.

**All The Social The Sci** 

#### The high-level picture

<span id="page-24-0"></span>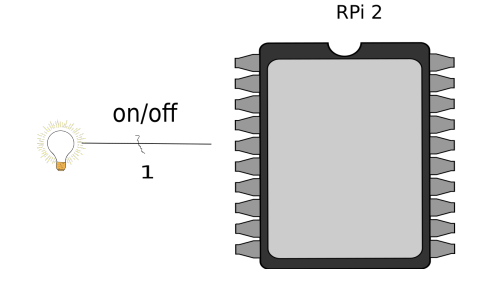

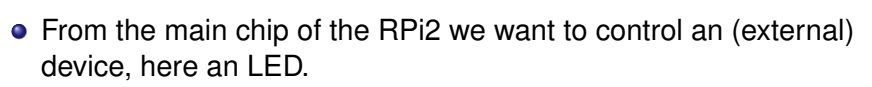

- We use one of the **GPIO** pins to connect the device.
- Logically we want to send **1 bit** to this de[vic](#page-23-0)[e t](#page-25-0)[o](#page-23-0) [tu](#page-24-0)[r](#page-25-0)[n](#page-22-0)[it](#page-64-0) **[o](#page-22-0)[n](#page-23-0)[/](#page-64-0)[o](#page-65-0)[ff](#page-0-0)**[.](#page-118-0)

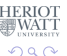

#### The low-level picture

<span id="page-25-0"></span>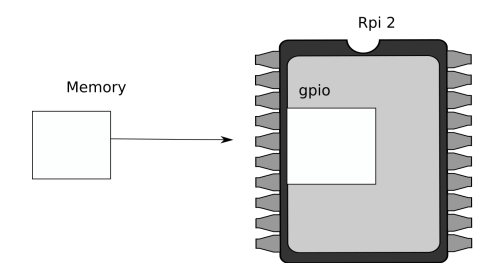

Programmatically we achieve that, by

- memory-mapping the address space of the GPIOs into user-space  $\bullet$
- now, we can directly access the device via memory read/writes  $\bullet$
- we need to pick-up the meaning of the peripheral registers from  $\bullet$ the BCM2835 peripherals sheet  $\Omega$

Hans-Wolfgang Loidl (Heriot-Watt Univ) [F28HS Hardware-Software Interface](#page-0-0) Tutorial 2: Prging an LED 26 / 84

# <span id="page-26-0"></span>BCM2835 GPIO Peripherals

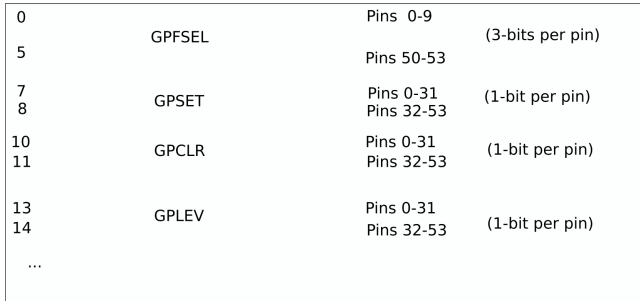

The meaning of the registers is (see p90ff of [BCM2835 ARM](https://www.raspberrypi.org/wp-content/uploads/2012/02/BCM2835-ARM-Peripherals.pdf) [peripherals\)](https://www.raspberrypi.org/wp-content/uploads/2012/02/BCM2835-ARM-Peripherals.pdf):

- **GPFSEL**: function select registers (3 bits per pin); set it to 0 for input, 1 for output; 6 more alternate functions available
- **GPSET**: **set** the corresponding pin
- **GPCLR**: **clear** the corresponding pin
- **GPLEV**: return the **value** of the correspo[ndi](#page-25-0)[ng](#page-27-0)[pin](#page-26-0)

Hans-Wolfgang Loidl (Heriot-Watt Univ) [F28HS Hardware-Software Interface](#page-0-0) Tutorial 2: Prging an LED 27/84

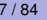

## GPIO Register Assignment

<span id="page-27-0"></span>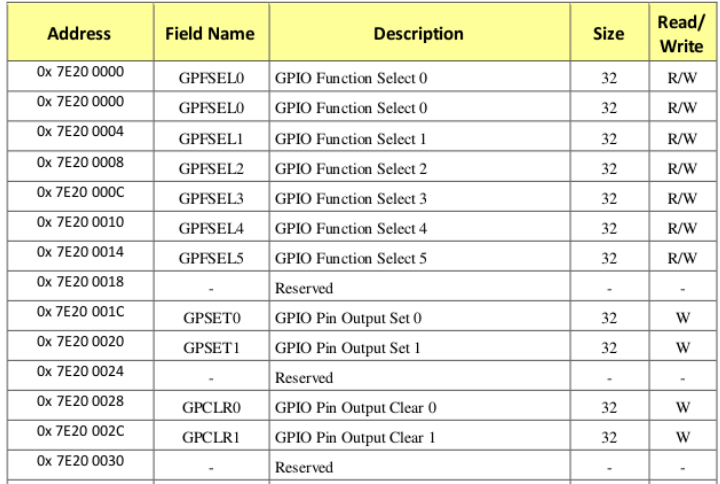

#### The GPIO has 48 32-bit registers (RPi2; 41 for RPi1).

**OSee [BCM Peripherals Manual,](https://www.raspberrypi.org/wp-content/uploads/2012/02/BCM2835-ARM-Peripherals.pdf) Chapter 6, Table 6.1** 

Hans-Wolfgang Loidl (Heriot-Watt Univ) [F28HS Hardware-Software Interface](#page-0-0) Tutorial 2: Prging an LED 28 / 84

 $\mathbb{B}^{\mathbb{C}}\times\mathbb{R}\times\mathbb{B}^{\mathbb{C}}\times\mathbb{R}\rightarrow\mathbb{R}^{\mathbb{C}}$ 

 $QQ$ 

ERIOT<br>"WATT

#### GPIO Register Assignment

#### **GPIO registers (Base address: 0x3F200000)**

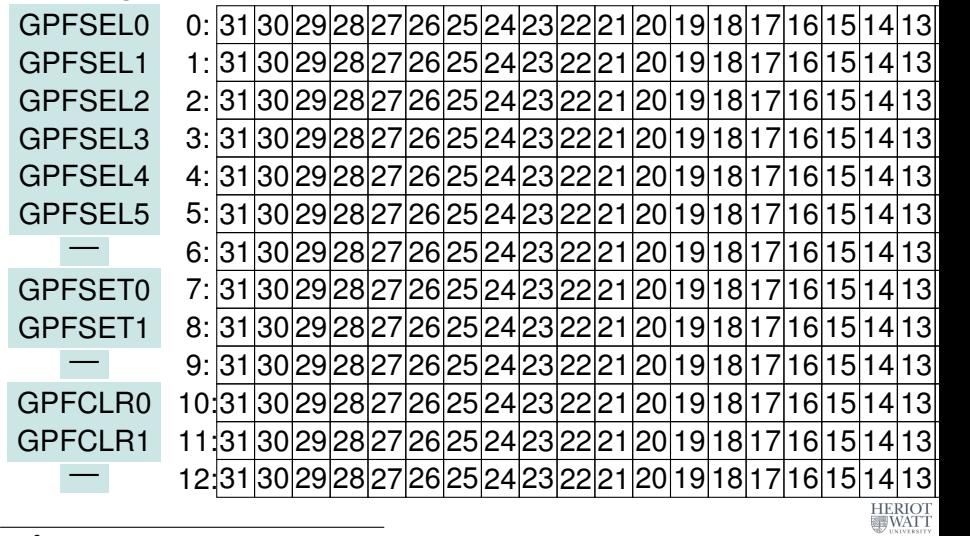

<sup>0</sup>See BCM Peripherals, Chapter 6, Table 6.1

Hans-Wolfgang Loidl (Heriot-Watt Univ) [F28HS Hardware-Software Interface](#page-0-0) Tutorial 2: Prging an LED 29 / 84

 $299$ 

### Locating the GPFSEL register for pin 47 (ACT)

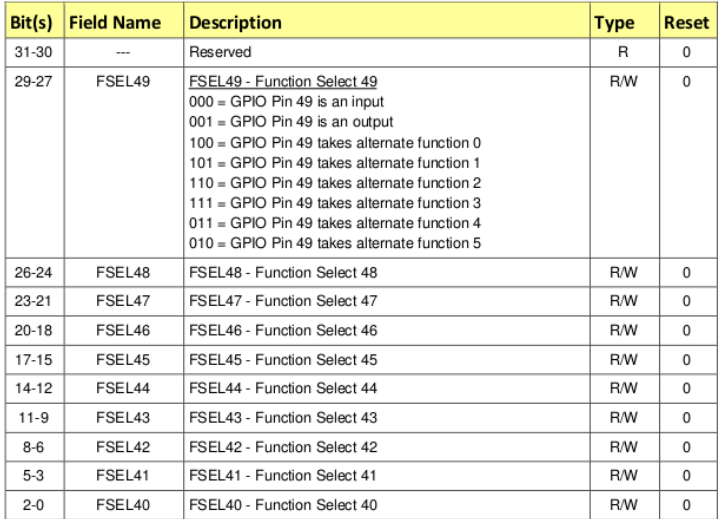

#### Table 6-6 - GPIO Alternate function select register 4

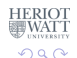

в

Hans-Wolfgang Loidl (Heriot-Watt Univ) F28HS Hardware-Software Interface Tutorial 2: Prging an LED 30 / 84

イロト イ押ト イヨト イヨト

- Now we want to control the on-chip LED, called ACT, that normally indicates activity.
- The pin number of this device on the RPi2 is: **47**
- We need to calculate registers and bits corresponding to this pin
- The **GPFSEL** register for pin 47 is **4** (per docu, this register covers pins 40-49 (Tab 6-6, p. 94)
- For each register 3 bits are used to select the function of that pin: bits 0–2 for register 40 etc
- Thus, bits 21–23 cover register 47 (7  $\times$  3)
- The function that we need to select is OUTPUT, which is encoded as the value 1
- We need to write the value  $0 \times 01$  into bits 21–23 of register 4

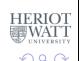

イロト イ押 トイラ トイラトー

- Now we want to control the on-chip LED, called ACT, that normally indicates activity.
- The pin number of this device on the RPi2 is: **47**
- We need to calculate registers and bits corresponding to this pin
- The **GPFSEL** register for pin 47 is **4** (per docu, this register covers pins 40-49 (Tab 6-6, p. 94)
- For each register 3 bits are used to select the function of that pin: bits 0–2 for register 40 etc
- Thus, bits 21–23 cover register 47 (7  $\times$  3)
- The function that we need to select is OUTPUT, which is encoded as the value 1
- We need to write the value  $0 \times 01$  into bits 21–23 of register 4

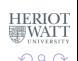

- Now we want to control the on-chip LED, called ACT, that normally indicates activity.
- The pin number of this device on the RPi2 is: **47**
- We need to calculate registers and bits corresponding to this pin
- The **GPFSEL** register for pin 47 is **4** (per docu, this register covers pins 40-49 (Tab 6-6, p. 94)
- For each register 3 bits are used to select the function of that pin: bits 0–2 for register 40 etc
- Thus, bits 21–23 cover register 47 (7  $\times$  3)
- The function that we need to select is OUTPUT, which is encoded as the value 1
- We need to write the value  $0 \times 01$  into bits 21–23 of register 4

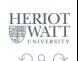

イロト イ押ト イヨト イヨト ニヨ

- Now we want to control the on-chip LED, called ACT, that normally indicates activity.
- The pin number of this device on the RPi2 is: **47**
- We need to calculate registers and bits corresponding to this pin
- The **GPFSEL** register for pin 47 is **4** (per docu, this register covers pins 40-49 (Tab 6-6, p. 94)
- For each register 3 bits are used to select the function of that pin: bits 0–2 for register 40 etc
- Thus, bits 21–23 cover register 47 (7  $\times$  3)
- The function that we need to select is OUTPUT, which is encoded as the value 1
- We need to write the value  $0 \times 01$  into bits 21–23 of register 4

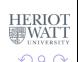

- $\bullet$  We want to construct C code to write the value  $0 \times 01$  into bits 21–23 of register 4
- What's the address of register 4 relative to the base address in gpio?
- How do we read the current value from this register?
- How do we blank out bits 21–23 from this register?
- How do we get the value  $0 \times 01$  into bits 21–23 of a 32-bit word?
- How do we put **only these bits** into the contents of register 4?

**All The South The** 

- $\bullet$  We want to construct C code to write the value  $0 \times 01$  into bits 21–23 of register 4
- What's the address of register 4 relative to the base address in gpio?
- How do we read the current value from this register?
- How do we blank out bits 21–23 from this register?
- How do we get the value  $0 \times 01$  into bits 21–23 of a 32-bit word?
- How do we put **only these bits** into the contents of register 4?

**REPARE**
- $\bullet$  We want to construct C code to write the value  $0 \times 01$  into bits 21–23 of register 4
- What's the address of register 4 relative to the base address in gpio? **Answer:** gpio+4
- How do we read the current value from this register?
- How do we blank out bits 21–23 from this register?
- $\bullet$  How do we get the value 0x01 into bits 21–23 of a 32-bit word?
- How do we put **only these bits** into the contents of register 4?

 $\rightarrow$   $\rightarrow$   $\rightarrow$   $\rightarrow$   $\rightarrow$ 

- $\bullet$  We want to construct C code to write the value  $0 \times 01$  into bits 21–23 of register 4
- What's the address of register 4 relative to the base address in gpio?
- How do we read the current value from this register?
- How do we blank out bits 21–23 from this register?
- $\bullet$  How do we get the value 0x01 into bits 21–23 of a 32-bit word?
- How do we put **only these bits** into the contents of register 4?

化重氮化重氮

- $\bullet$  We want to construct C code to write the value  $0 \times 01$  into bits 21–23 of register 4
- What's the address of register 4 relative to the base address in gpio?
- How do we read the current value from this register? **Answer:**  $\star$  (qpio+4)
- How do we blank out bits 21–23 from this register?
- $\bullet$  How do we get the value 0x01 into bits 21–23 of a 32-bit word?
- How do we put **only these bits** into the contents of register 4?

 $\mathcal{A}$   $\overline{\mathcal{B}}$   $\rightarrow$   $\mathcal{A}$   $\overline{\mathcal{B}}$   $\rightarrow$   $\mathcal{A}$   $\overline{\mathcal{B}}$   $\rightarrow$ 

E

- $\bullet$  We want to construct C code to write the value  $0 \times 01$  into bits 21–23 of register 4
- What's the address of register 4 relative to the base address in gpio?
- How do we read the current value from this register?
- How do we blank out bits 21–23 from this register?
- $\bullet$  How do we get the value 0x01 into bits 21–23 of a 32-bit word?
- How do we put **only these bits** into the contents of register 4?

ヨメ イヨメ

- $\bullet$  We want to construct C code to write the value  $0 \times 01$  into bits 21–23 of register 4
- What's the address of register 4 relative to the base address in gpio?
- How do we read the current value from this register?
- How do we blank out bits 21–23 from this register? **Answer:**  $\star$  (gpio + 4) &  $(7 \lt 21)$
- How do we get the value  $0 \times 01$  into bits 21–23 of a 32-bit word?
- How do we put **only these bits** into the contents of register 4?

 $\mathcal{A}$   $\overline{\mathcal{B}}$   $\rightarrow$   $\mathcal{A}$   $\overline{\mathcal{B}}$   $\rightarrow$   $\mathcal{A}$   $\overline{\mathcal{B}}$   $\rightarrow$ 

舌

- $\bullet$  We want to construct C code to write the value  $0 \times 01$  into bits 21–23 of register 4
- What's the address of register 4 relative to the base address in gpio?
- How do we read the current value from this register?
- How do we blank out bits 21–23 from this register?

C code: 7

#### 0 0 0 0 0 0 0 0 0 0 0 0 0 0 0 0 0 0 0 0 0 0 0 0 0 0 0 0 0 1 1 1 28 24 20 16 12 8 4 0

• How do we get the value  $0 \times 01$  into bits 21–23 of a 32-bit word? How do we put **only these bits** into the contents of register 4?

医下环菌

റാ റ

- We want to construct C code to write the value  $0 \times 01$  into bits 21–23 of register 4
- What's the address of register 4 relative to the base address in gpio?
- How do we read the current value from this register?
- How do we blank out bits 21–23 from this register?

**C** code:  $7 \leq 21$ 

#### 0 0 0 0 0 0 0 0 1 1 1 0 0 0 0 0 0 0 0 0 0 0 0 0 0 0 0 0 0 0 0 0 28 24 20 16 12 8 4 0

• How do we get the value  $0 \times 01$  into bits 21–23 of a 32-bit word? How do we put **only these bits** into the contents of register 4?

The South The

- $\bullet$  We want to construct C code to write the value  $0 \times 01$  into bits 21–23 of register 4
- What's the address of register 4 relative to the base address in gpio?
- How do we read the current value from this register?
- How do we blank out bits 21–23 from this register?
- **C** code:  $^{\circ}$  (7 << 21)

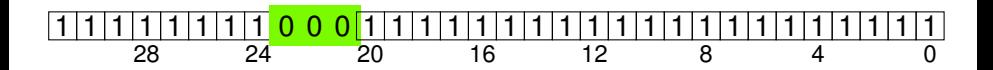

• How do we get the value  $0 \times 01$  into bits 21–23 of a 32-bit word? How do we put **only these bits** into the contents of register 4?

化重氮化重氮

- We want to construct C code to write the value  $0 \times 01$  into bits 21–23 of register 4
- What's the address of register 4 relative to the base address in gpio?
- How do we read the current value from this register?
- How do we blank out bits 21–23 from this register?

**C code:**  $(* (qpio + 4) & (7 < 21))$ 

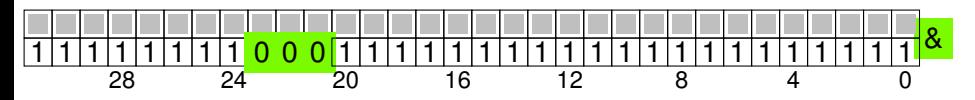

• How do we get the value  $0 \times 01$  into bits 21–23 of a 32-bit word? How do we put **only these bits** into the contents of register 4?

イロト イ押ト イヨト イヨト

- $\bullet$  We want to construct C code to write the value  $0 \times 01$  into bits 21–23 of register 4
- What's the address of register 4 relative to the base address in gpio?
- How do we read the current value from this register?
- How do we blank out bits 21–23 from this register?

**C code:**  $(* (qpio + 4) & (7 < 21))$ 

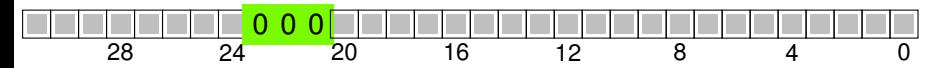

• How do we get the value  $0 \times 01$  into bits 21–23 of a 32-bit word? How do we put **only these bits** into the contents of register 4?

 $\leftarrow$   $\leftarrow$   $\leftarrow$ 

**A BAKEY** 

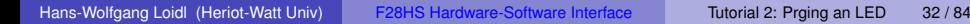

- $\bullet$  We want to construct C code to write the value  $0 \times 01$  into bits 21–23 of register 4
- What's the address of register 4 relative to the base address in gpio?
- How do we read the current value from this register?
- How do we blank out bits 21–23 from this register?
- $\bullet$  How do we get the value  $0\times01$  into bits 21–23 of a 32-bit word?
- How do we put **only these bits** into the contents of register 4?

- $\bullet$  We want to construct C code to write the value  $0 \times 01$  into bits 21–23 of register 4
- What's the address of register 4 relative to the base address in gpio?
- How do we read the current value from this register?
- How do we blank out bits 21–23 from this register?
- $\bullet$  How do we get the value  $0\times01$  into bits 21–23 of a 32-bit word? **Answer:**  $(1 \leq \leq 21)$
- How do we put **only these bits** into the contents of register 4?

**The South Book** 

舌

- $\bullet$  We want to construct C code to write the value  $0\times01$  into bits 21–23 of register 4
- What's the address of register 4 relative to the base address in gpio?
- How do we read the current value from this register?
- How do we blank out bits 21–23 from this register?
- $\bullet$  How do we get the value  $0 \times 01$  into bits 21–23 of a 32-bit word?

 $(* (qpio + 4) & (*(7 << 21)) | (1 << 21)$ 

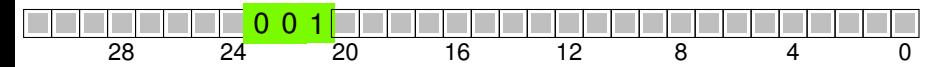

How do we put **only these bits** into the contents of register 4?

**REPAREM** 

- $\bullet$  We want to construct C code to write the value  $0 \times 01$  into bits 21–23 of register 4
- What's the address of register 4 relative to the base address in gpio?
- How do we read the current value from this register?
- How do we blank out bits 21–23 from this register?
- $\bullet$  How do we get the value  $0\times01$  into bits 21–23 of a 32-bit word?
- How do we put **only these bits** into the contents of register 4?

- We want to construct C code to write the value  $0\times01$  into bits 21–23 of register 4
- What's the address of register 4 relative to the base address in gpio?
- How do we read the current value from this register?
- How do we blank out bits 21–23 from this register?
- How do we get the value  $0 \times 01$  into bits 21–23 of a 32-bit word?
- How do we put **only these bits** into the contents of register 4?

The secretary of

в

 $\Omega$ 

 $*(qpio + 4) = (*(qpio + 4) & (7 << 21)) | (1 << 21)$ 

#### C Code: constants and memory mapping

```
// constants for RPi2
qpiobase = 0x3F200000;
```

```
// memory mapping
// Open the master /dev/memory device, and map it to address
   gpio
```

```
if ((fd = open("/dev/mem", O_RDWR | O_SYNC | O_CLOEXEC)) < 0)return failure (FALSE, "Unable to open /dev/mem: %s\n",
     strerror(errno)) ;
```

```
// gpio is the mmap'ed device memory
qpio = (uint32_t \star)mmap(0, BLOCK_SIZE, PROT" READ|PROT" WRITE,MAP_SHARED, fd, gpiobase) ;
if (\int \frac{\pi}{32}t) gpio == -1)
  return failure (FALSE, "_mmap (GPIO) failed: 8s\n",
      strerror(errno)) ;
```
Now, gpio is the address of the device memory that we can access directly (if run as root!).  $A \cap (A \cup A \cup B) \cup (A \cup B) \cup (A \cup B) \cup (B \cup B)$  $QQ$ 

Hans-Wolfgang Loidl (Heriot-Watt Univ) [F28HS Hardware-Software Interface](#page-0-0) Tutorial 2: Prging an LED 33 / 84

#### Registers for the GPIO peripherals: GPFSEL

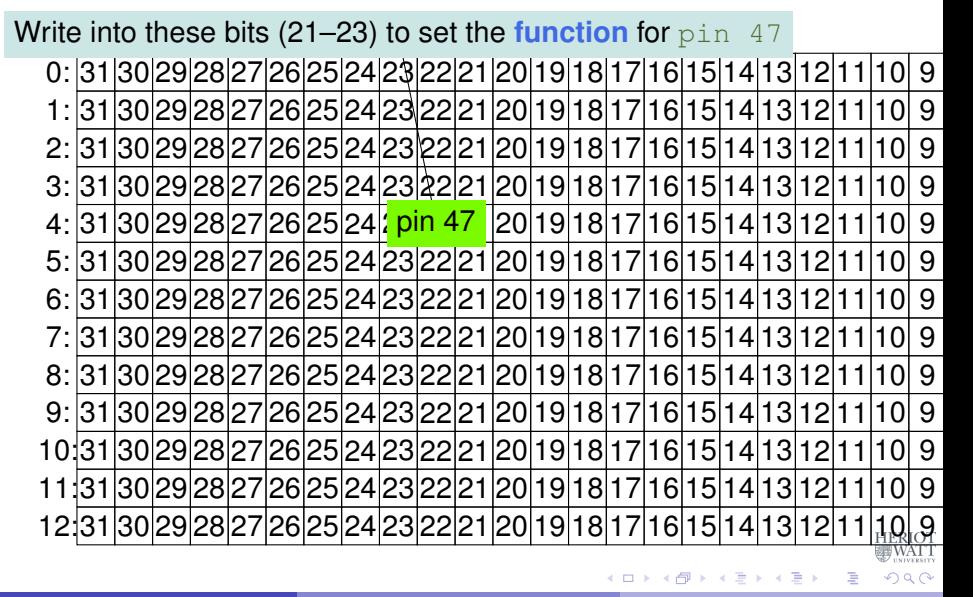

#### Registers for the GPIO peripherals: GPFSEL

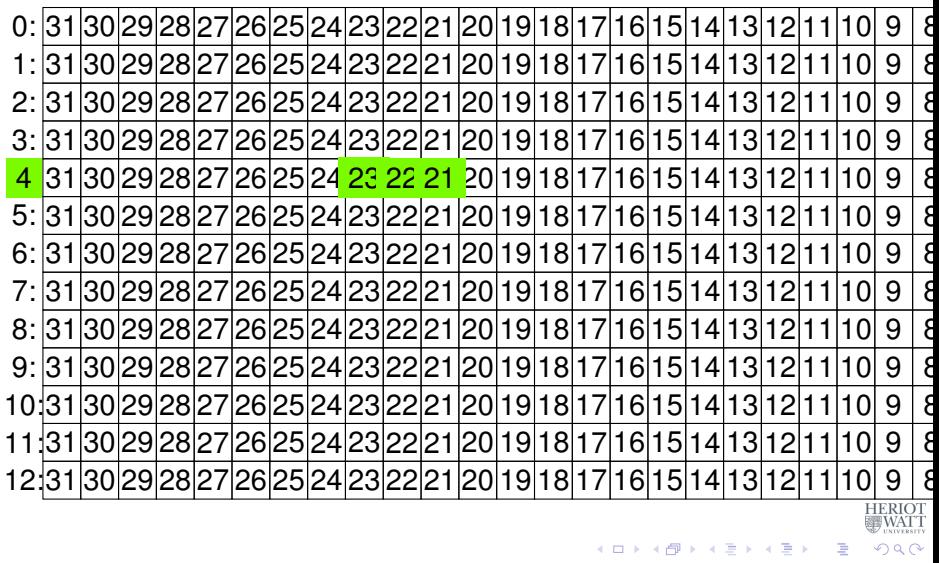

#### C Code: setting the mode of the pin

 $(1,1)$   $(1,1)$   $(1,1)$   $(1,1)$   $(1,1)$   $(1,1)$   $(1,1)$   $(1,1)$   $(1,1)$   $(1,1)$   $(1,1)$   $(1,1)$ 

 $QQ$ 

// setting the mode for GPIO pin 47 fprintf(stderr, "setting pin %d to %d ...\n", pinACT, OUTPUT) ;  $fSel = 4;$  // GPIO 47 lives in register 4 (GPFSEL) shift =  $21$ ; // GPIO 47 sits in slot 7 of register 4, thus shift by 7\*3 (3 bits per pin)  $*(qpio + fSel) = (*(qpio + fSel) & (7 << shift))$  | (1 << shift) ;  $//$  Sets bits to one = output //  $\star$ (gpio + fSel) = ( $\star$ (gpio + fSel) & ~(7 << shift)) ; // Sets bits to zero = input

Now, pin 47 (the on-board ACT LED) is set as an output device.

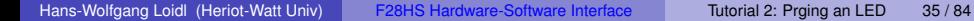

#### C Code: setting the mode of the pin

**Essentials** Register no.: **4** Bits: 21–23 Function: 1 (output)

 $(1,1)$   $(1,1)$   $(1,1)$   $(1,1)$   $(1,1)$   $(1,1)$   $(1,1)$   $(1,1)$   $(1,1)$   $(1,1)$   $(1,1)$   $(1,1)$ 

 $QQ$ 

// setting the mode for GPIO pin 47 fprintf(stderr, "setting pin %d to %d ...\n", pinACT, OUTPUT) ;  $fSel = 4;$  // GPIO 47 lives in register 4 (GPFSEL) shift =  $21$ ; // GPIO 47 sits in slot 7 of register 4, thus shift by 7\*3 (3 bits per pin)  $*(qpio + fSel) = (*(qpio + fSel) & (7 << shift))$  | (1 << shift) ;  $//$  Sets bits to one = output //  $\star$ (qpio + fSel) = ( $\star$ (qpio + fSel) & ~(7 << shift)) ; // Sets bits to zero = input

Now, pin 47 (the on-board ACT LED) is set as an output device.

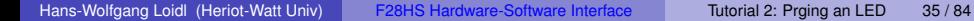

## GPIO Registers for Turning the LED on/off

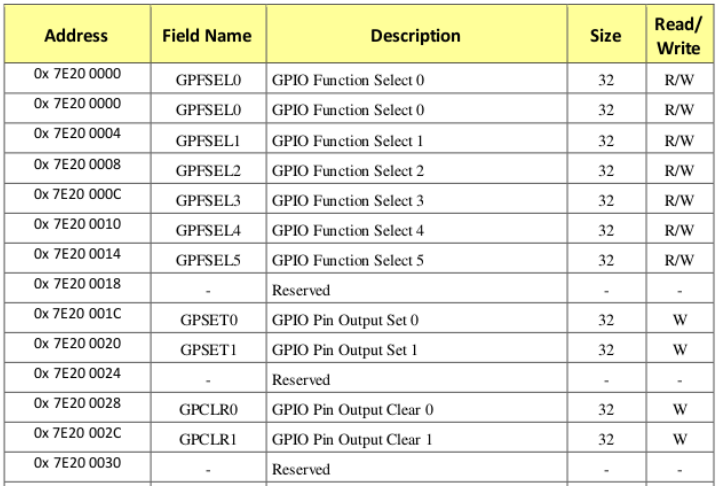

#### We now need to access the GPSET and GPCLR register for pin 47. HERIOT

 $0$ See BCM Peripherals Manual, Chapter 6, Table 6.1 

Hans-Wolfgang Loidl (Heriot-Watt Univ) [F28HS Hardware-Software Interface](#page-0-0) Tutorial 2: Prging an LED 36 / 84

 $QQ$ 

## Turning the LED on or off

Write into this bit (15) to **set** pin 47

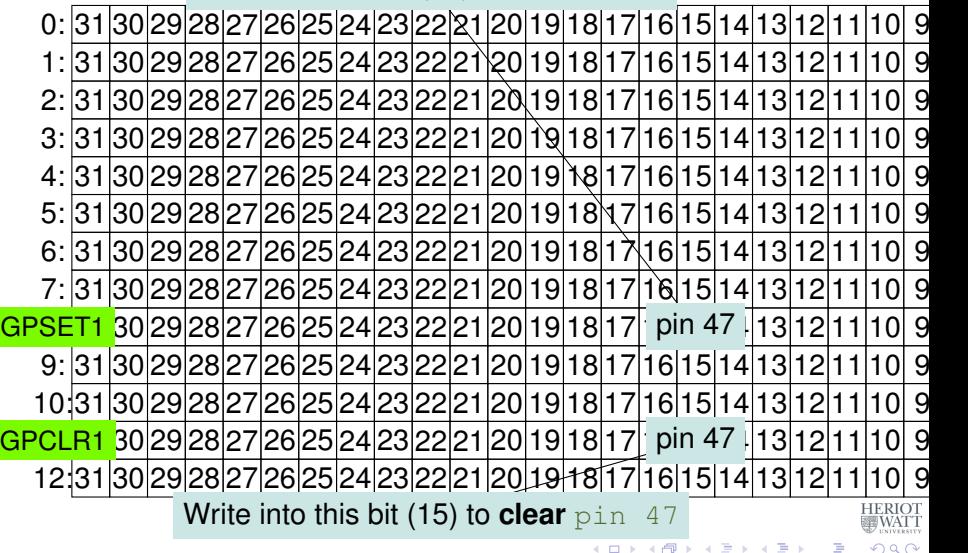

## Turning the LED on or off

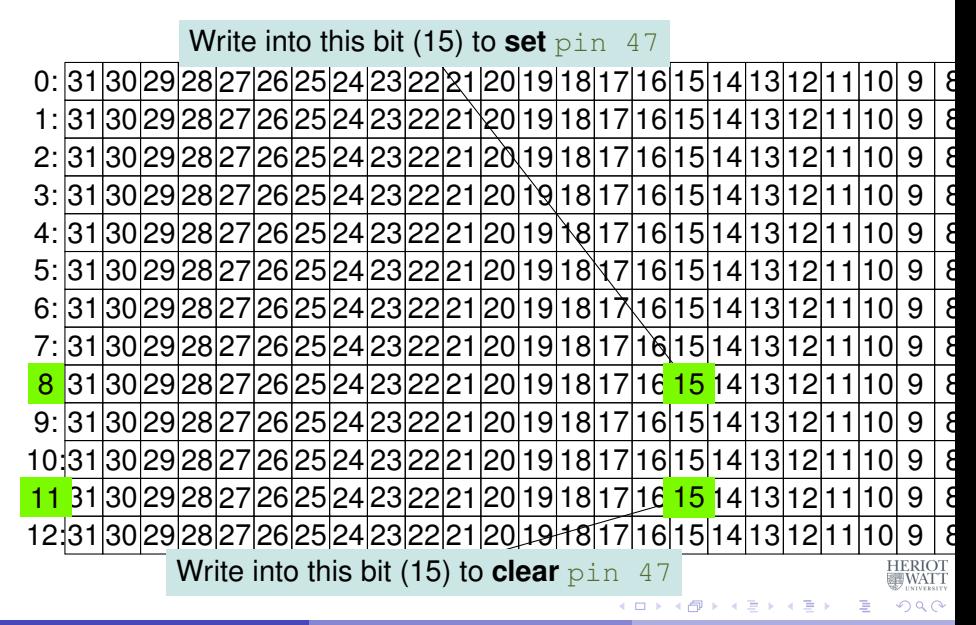

#### Code: blinking LED

```
for (j=0; j<1000; j++)theValue = ((i \; 8 \; 2) == 0) ? HIGH : LOW;
   // write the value into the location corresp. to pin 47
   if ((pinACT & 0 \timesFFFFFFC0) == 0) // sanity check
     {
       if (theValue == LOW) \frac{1}{2} (GPCLR
         // GPCLR for GPIOs 32-53 is register 11
         clrOff = 11; // register for clearing a pin value
         *(qpio + clroff) = 1 \ll (pinACT \& 31);
       } else { // GPSET
         // GPSET for GPIOs 32-53 is register 8
         setOff = 8; // register for setting a pin value
         *(qpio + setOff) = 1 \ll (pinACT \& 31);
       }
     } else { fprintf(stderr, "only supporting on-board pins\n
         '); exit(1); }
   // delay for howLong ms, using a Linux system function
                                                                   _{\text{TT}}^{\text{OT}}...
 }
```
 $\sim$ 

#### **Discussion**

- $\bullet$  In each iteration of the loop, we toggle theValue between the constants HIGH and LOW
- This is **not** the value written to a register, but a flag for the control flow
- **If** theValue is LOW, we write a 1 into the corresponding **GPCLR** register, to turn the LED **off**
- **If theValue is HIGH, we write a 1 into the corresponding GPSET** register, to turn the LED **off**
- Note, that we determine the bit location in these registers by pinACT & 31, which is the same as taking pinACT modulo 32
- We then wait for a certain amount of time to control the blinking frequency

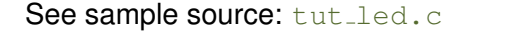

E

#### The main registers that you need to know about

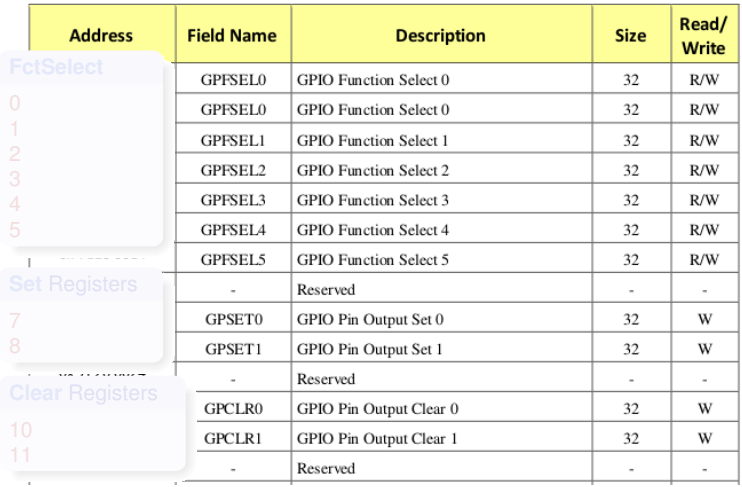

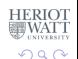

Hans-Wolfgang Loidl (Heriot-Watt Univ) [F28HS Hardware-Software Interface](#page-0-0) Tutorial 2: Prging an LED 40 / 84

4 (D) 3 (F) 3 (F) 3 (F)

Þ

#### <span id="page-62-0"></span>The main registers that you need to know about

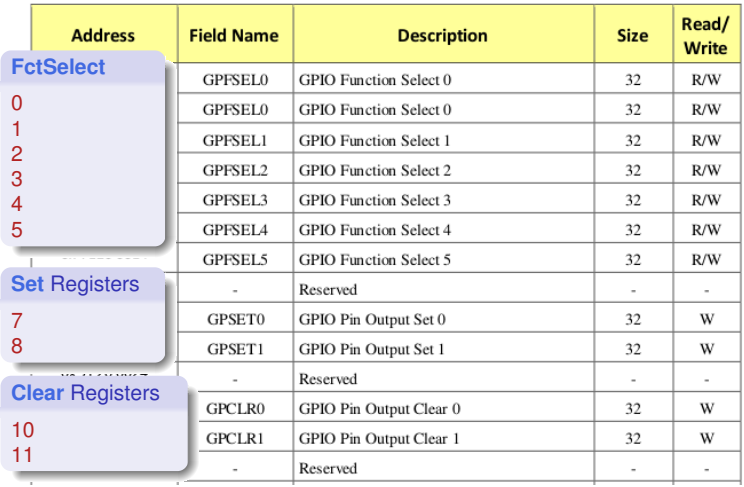

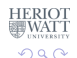

Hans-Wolfgang Loidl (Heriot-Watt Univ) [F28HS Hardware-Software Interface](#page-0-0) Tutorial 2: Prging an LED 40 / 84

4 (D) 3 (F) 3 (F) 3 (F)

Þ

#### Controlling the LED in Assembler

<span id="page-63-0"></span>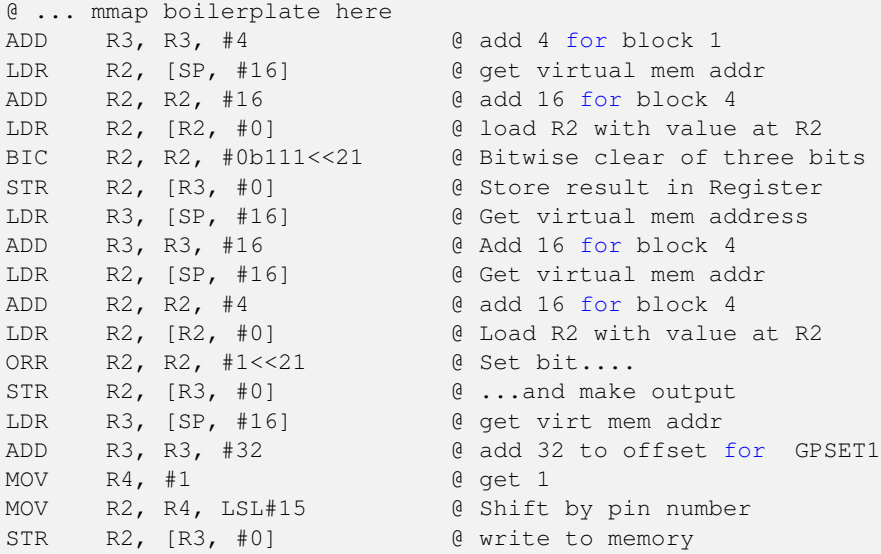

#### See sample source: [gpio47on.s](http://www.macs.hw.ac.uk/~hwloidl/Courses/F28HS/srcs/gpio47on.s)

<sup>0</sup>From: Bruce Smith *"Raspberry Pi Assembly Langua[ge](#page-62-0): [R](#page-64-0)[a](#page-62-0)[sp](#page-63-0)[bi](#page-64-0)[a](#page-22-0)[n](#page-23-0)["](#page-64-0)*[,](#page-65-0) [C](#page-22-0)[h](#page-23-0) [2](#page-64-0)[5](#page-65-0)  $\Omega$ 阻 Hans-Wolfgang Loidl (Heriot-Watt Univ) [F28HS Hardware-Software Interface](#page-0-0) Tutorial 2: Prging an LED 41 / 84

## Summary

- <span id="page-64-0"></span>Controlling a simple external device means **logically** sending 1 bit of information (on/off)
- **•** Realising this control means **physically** writing into special registers which have special meaning
- The information on the special meaning is usually in bulky hardware-description documentation
- Once uncovered, the code for direct device control is fairly short
- The [sample sources](http://www.macs.hw.ac.uk/~hwloidl/Courses/F28HS/srcs/) show a C and an Assembler version of turning pin 47 (ACT) on/off

Thanks to **Gordon Henderson** for his sterling work on the [wiringPi](http://wiringpi.com/) **[library!](http://wiringpi.com/)** 

в

 $\Omega$ 

 $\mathcal{A}$   $\overline{\mathcal{B}}$   $\rightarrow$   $\mathcal{A}$   $\overline{\mathcal{B}}$   $\rightarrow$   $\mathcal{A}$   $\overline{\mathcal{B}}$   $\rightarrow$   $\mathcal{B}$ 

#### <span id="page-65-0"></span>Tutorial 3: Programming a Button input device

- In this tutorial we want to use a button, connected through a breadboard as an input device.
- This is the simplest input device that we will cover.
- The code needed to control is typical for such devices.
- This tutorial deals with **programming a button as input device.**

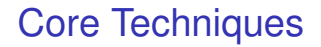

- **•** In the LED tutorial, we have seen that we first need to *identify* the **registers** that give control to the device.
- For that we will again look into the [BCM Peripherals](https://www.raspberrypi.org/wp-content/uploads/2012/02/BCM2835-ARM-Peripherals.pdf) documentation.
- We will then go through a simple example of
	- $\blacktriangleright$  reading button input data,
	- $\triangleright$  blinking an LED on button press.
- We want to connect the button with **pin 24**, using a breadboard.
- These simple activities, will also be at the core of CW2.

医单位 医单位

#### GPIO Register Assignment

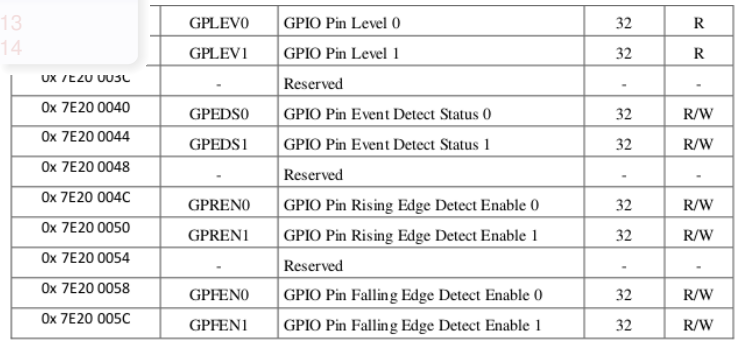

**OSee [BCM Peripherals Manual,](https://www.raspberrypi.org/wp-content/uploads/2012/02/BCM2835-ARM-Peripherals.pdf) Chapter 6, Table 6.1**  $\longleftrightarrow$ 

Hans-Wolfgang Loidl (Heriot-Watt Univ) [F28HS Hardware-Software Interface](#page-0-0) Tutorial 3: Prging a Button 45 / 84

÷.

ERIO.<br>Iwat

#### GPIO Register Assignment

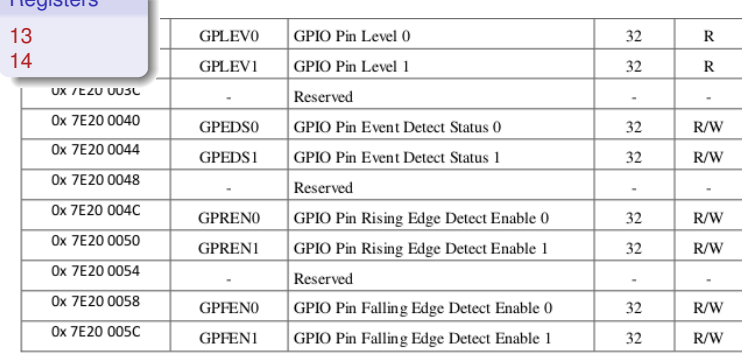

**OSee [BCM Peripherals Manual,](https://www.raspberrypi.org/wp-content/uploads/2012/02/BCM2835-ARM-Peripherals.pdf) Chapter 6, Table 6.1** 

Hans-Wolfgang Loidl (Heriot-Watt Univ) [F28HS Hardware-Software Interface](#page-0-0) Tutorial 3: Prging a Button 45 / 84

<span id="page-68-0"></span>Registers

 $\rightarrow$   $\Rightarrow$   $\rightarrow$ 

÷.

 $QQQ$ 

# <span id="page-69-0"></span>BCM2835 GPIO Peripherals

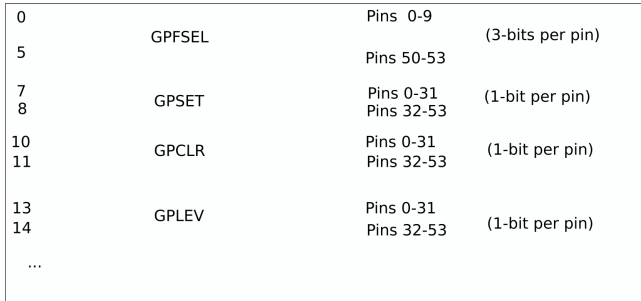

The main registers that we need in this case are (see p90ff of [BCM2835 ARM peripherals\)](https://www.raspberrypi.org/wp-content/uploads/2012/02/BCM2835-ARM-Peripherals.pdf):

- **GPFSEL**: function select registers (3 bits per pin); set it to 0 for input, 1 for output; 6 more alternate functions available
- **GPSET**: **set** the corresponding pin
- **GPCLR**: **clear** the corresponding pin
- **GPLEV**: return the **value** of the correspo[ndi](#page-68-0)[ng](#page-70-0)[pin](#page-69-0)

#### <span id="page-70-0"></span>Define the button pin as an INPUT device

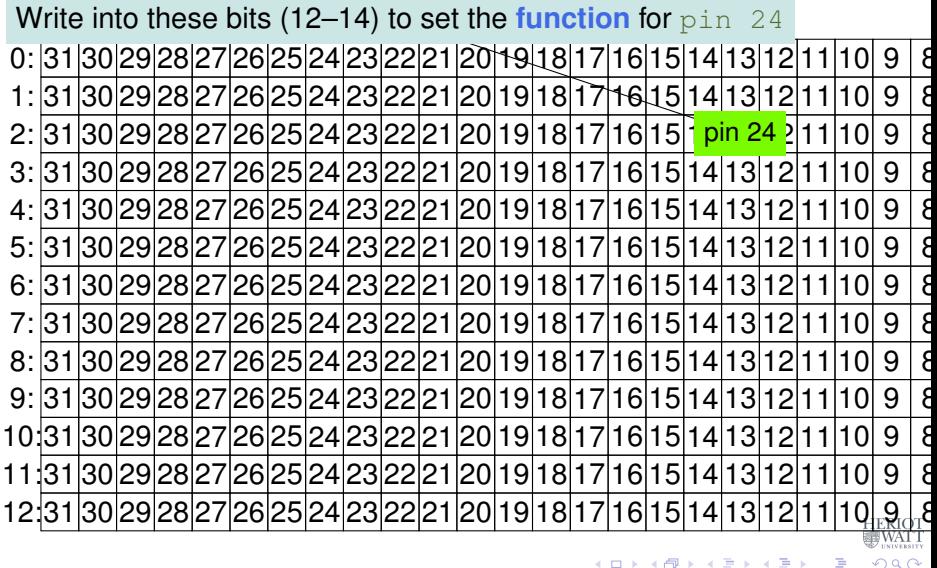

#### Define the button pin as an INPUT device

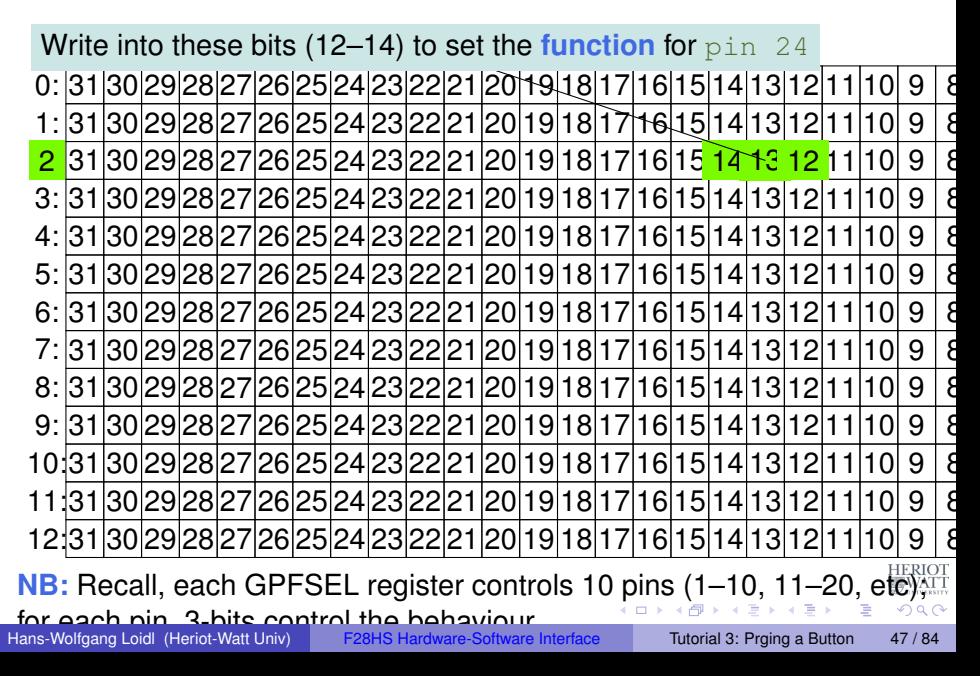
# Define the button pin as an INPUT device

<span id="page-72-0"></span>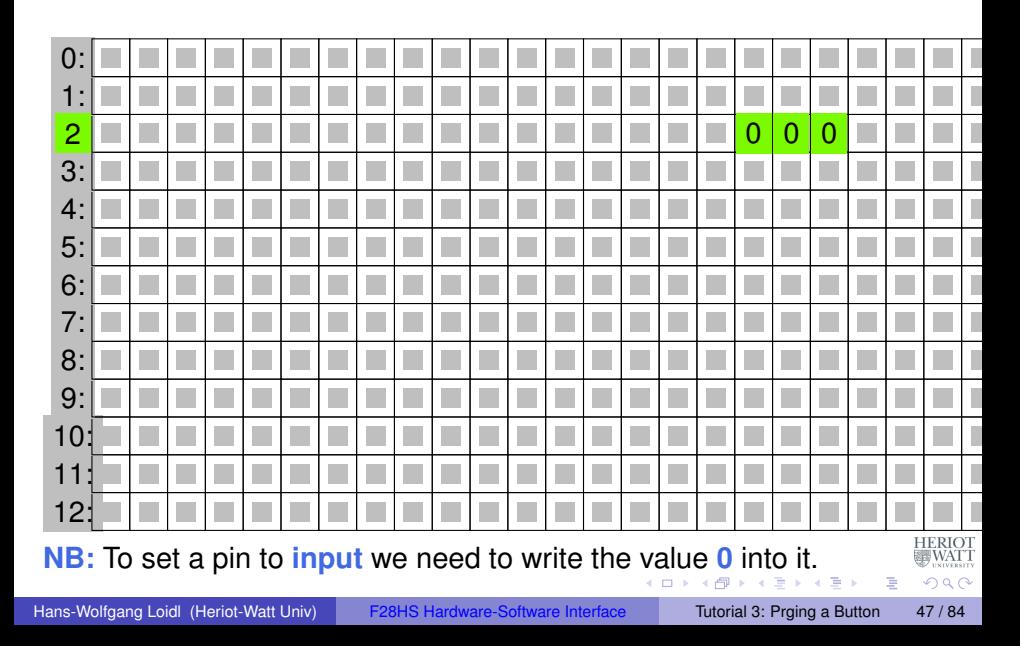

Contents:

#### <span id="page-73-0"></span>**GPIO registers (Base address: 0x3F200000)**

Bit positions

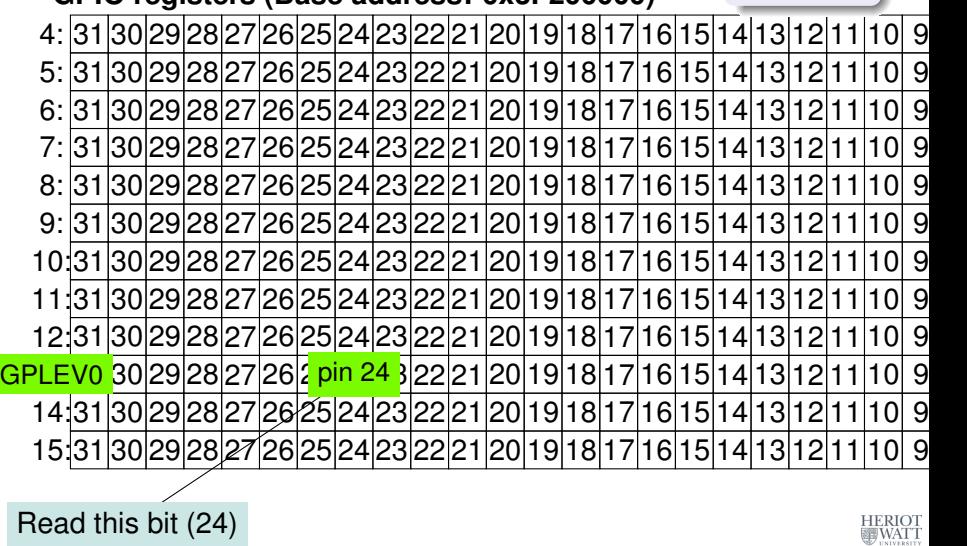

 $\leftarrow$   $\leftarrow$   $\leftarrow$ 

 $\leftarrow$   $\Box$ 

Contents:

#### **GPIO registers (Base address: 0x3F200000)**

Bit positions

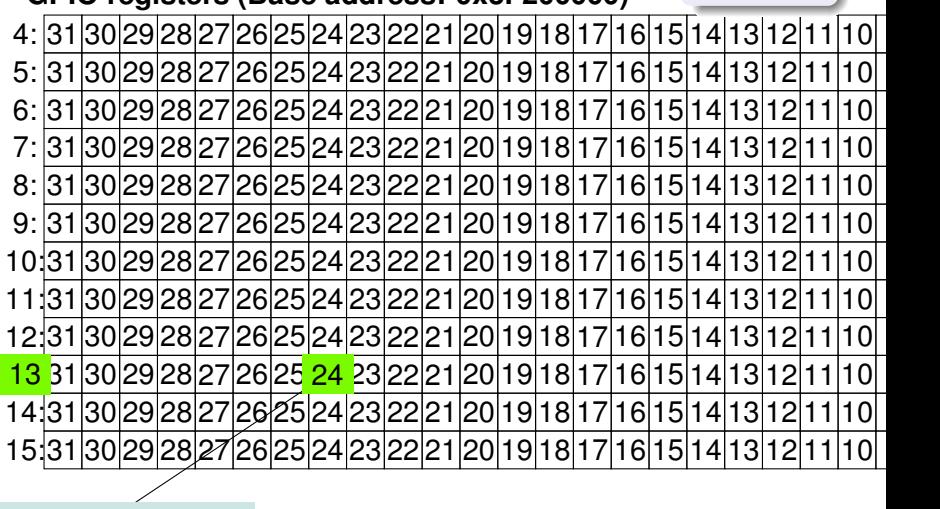

Read from this bit (24)

医下半面

4 ロ ト ィ *同* ト

WAT"

Contents: Bit values**GPIO registers (Base address: 0x3F200000)** 4 5 6 7 8 9 10 11 12 13 1 14 15 Input: HIGH HERIOT<br>WATT  $(0.12333338)$ Þ  $QQQ$ 

Hans-Wolfgang Loidl (Heriot-Watt Univ) [F28HS Hardware-Software Interface](#page-0-0) Tutorial 3: Prging a Button 48 / 84

Contents: Bit values**GPIO registers (Base address: 0x3F200000)** 4 5 6 7 8 9 10 11 12 13 0 14 15 Input: LOW HERIOT<br>III WATT  $(0.12333338)$ Þ  $QQQ$ 

<span id="page-77-0"></span>First we define some constants that we will need.

```
// Tunables:
// PINs (based on BCM numbering)
#define LED 23
#define BUTTON 24
// delay for loop iterations (mainly), in ms
#define DELAY 200
#define INPUT 0
#define OUTPUT 1
#define LOW 0
#define HIGH 1
```
This assumes that we have wired-up the button with GPIO pin 24 and the LED with GPIO pin 23.

 $QQQ$ 

# Using a breadboard

<span id="page-78-0"></span>To control an external LED, you could directly connect GPIO pins with the LED and a resistor using jumper cables.

However, a breadboard is a more flexible way of wiring peripherals, such as LEDs or buttons, to the RPi.

You need to understand how the columns and the rows on a breadboard are connected, though.

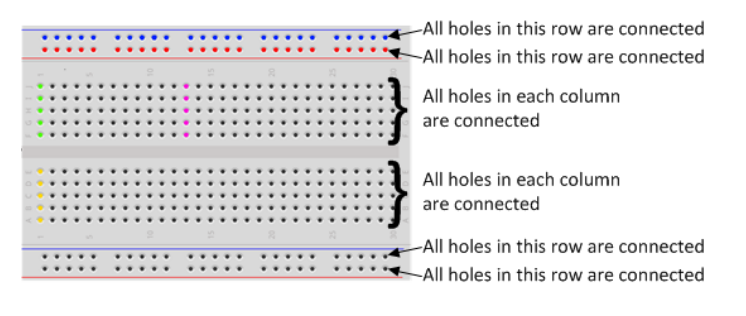

#### For a good basic intro on how to use a breadb[oa](#page-77-0)[rd](#page-79-0) [follow this link](https://thepihut.com/blogs/raspberry-pi-tutorials/27968772-turning-on-an-led-with-your-raspberry-pis-gpio-pins)

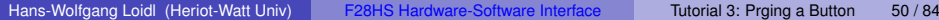

റ ദ ര

# The wiring as a Fritzing diagram

<span id="page-79-0"></span>To describe a specific wiring, we use **Fritzing diagrams** like this:

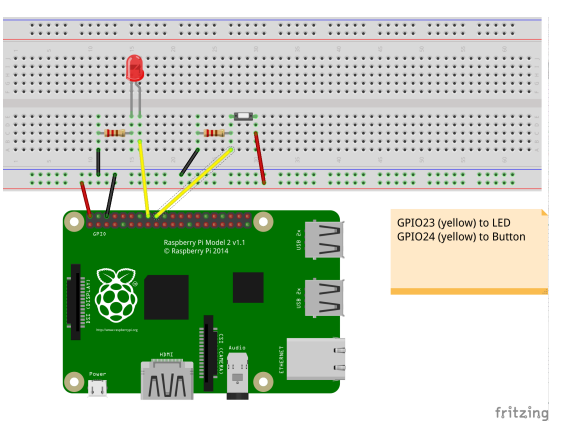

An **LED**, as output device, is connected to the RPi2 using **GPIO pin 23.**

A **button**, as input device, is connected to **GP[IO](#page-78-0) [pi](#page-80-0)[n](#page-78-0) [2](#page-79-0)[4](#page-80-0)[.](#page-64-0)**

Hans-Wolfgang Loidl (Heriot-Watt Univ) [F28HS Hardware-Software Interface](#page-0-0) Tutorial 3: Prging a Button 51/84

 $\Omega$ 

<span id="page-80-0"></span>We memory-map the addresses for the GPIO registers (as before).

```
qpiobase = 0x3F200000;
// memory mapping
if ((fd = open (\sqrt{2} \text{eV/mem}^T, 0 \text{RDWR} | O_SYNC |
   O CLOEXEC) ) < 0)
  return failure (FALSE, "setup: Unable to open
     dev/mem: s\n\cdot, strerror (errno));
// GPIO:
qpio = (uint32 t \star)mmap(0, BLOCK SIZE, PROT READ|
   PROT WRITE, MAP SHARED, fd, gpiobase) ;
if (iint32 t)gpio == -1)
  return failure (FALSE, "setup: mmap (GPIO)
     failed: %s\n", strerror (errno)) ;
```
**KEIN KALLA BIN KEIN DE KORO** 

We set the modes for the LED pin (OUTPUT) and the button pin (INPUT).

// setting the mode fSel =  $2$ ; // register 2 (GPFSEL2) shift = 9; // slot 3 (shift  $3*3$ ) // set the above pin to output mode  $*(qpio + fSel) = (*(qpio + fSel) & (7 << shift))$ | (1  $\lt$  shift) ; // Sets bits to one = output  $fSel = 2$ ; // register 2 (GPFSEL2) shift =  $12$ ; // slot 4 (shift  $4*3$ ) // set the above pin to input mode  $*(qpio + fSel) = (*(qpio + fSel) & (7 << shift))$ ; // Sets bits to zero = input KEL KALLARIN (RINGEL AGA)

Inside the main loop, we first read from the bit associated with the button input in the GPLEV0 register.

```
for (j=0; j<1000; j++) {
  if ((*(qpio + 13 /* GPLEV0 */) & (1 << (BUTTON &
     31))) != 0)
    theValue = HIGH ;
  else
   theValue = LOW ;
```
イロト イ押ト イヨト イヨト ニヨ

 $OQ$ 

Further down the loop, we write to the bit associated with the LED output in the GPLCR0 or GPSET0 register.

```
if (theValue == LOW) {
  clrOff = 10; // GPCLRO for pin 23
  *(qpio + clroff) = 1 \ll (LED & 31); // 23-rd bitin the register
} else {
  setOff = 7; // GPSETO for pin 23
  *(qpio + setOff) = 1 \ll (LED & 31); // 23-rd bitin the register
}
// delay ...
```
 $(1,1)$   $(1,1)$   $(1,1)$   $(1,1)$   $(1,1)$   $(1,1)$   $(1,1)$   $(1,1)$   $(1,1)$   $(1,1)$   $(1,1)$   $(1,1)$ 

 $OQ$ 

Finally, we want to clean-up by setting the LED to LOW. Which kind of code do we need here?

// clean-up by setting the LED pin to LOW

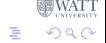

 $\mathcal{A}$   $\overline{\mathcal{B}}$   $\rightarrow$   $\mathcal{A}$   $\overline{\mathcal{B}}$   $\rightarrow$   $\mathcal{A}$   $\overline{\mathcal{B}}$   $\rightarrow$ 

# **Summary**

- <span id="page-85-0"></span>• Reading input from a button works in the same way as writing to the LED:
	- $\triangleright$  We need to identify the relevant registers and bits for our pin
	- $\triangleright$  We declare the pin an INPUT device in the GPFSEL register
	- $\blacktriangleright$  We read from the associated bit in the GPLEV register to get the input
- With the button you have a basic input device to communicate with the system
- In the CW we will combine a button (for input), an LED (for output) and an LCD display (for nicer output) and implement a small app for this configuration.

See sample source: tut\_[button.c](http://www.macs.hw.ac.uk/~hwloidl/Courses/F28HS/srcs/tut_button.c)

医单位 医单位

 $\Omega$ 

## <span id="page-86-0"></span>Tutorial 4: Inline Assembler with gcc

- So far we have developed either C or Assembler programs separately.
- Linking the compiled code of both C and Assembler sources together we can call one from the other.
- **•** This is ok, but sometimes inconvenient because
	- $\triangleright$  errors occur only at link time, and carry little information
	- $\triangleright$  we can't easily parameterise the Assembler code (e.g. with the gpio base address)
- In this tutorial we will cover **how to embed assembler code into a C program, using the gcc and the GNU toolchain**

# A Simple Example

```
Look-up the value in \text{val} and copy it to \text{val}3: asm code returns its value
  static volatile int val = 1024, val3,
  \text{asm}(k \times \text{multi-line example of value look-up and return})\star/"\text{MOV} R0, %[value]\n"  \qquad \n  /* load the addressinto R0 */
       "\tLDR \gamma [result], [RO, #0]\n" /* get and return
           the value at that address */: [result] "=r" (val3) /* output parameter */
       : [value] "r" (&val) \rightarrow /* input parameter */
       : "r0", "cc" ); /* registers used */fprintf(stderr, "Value lookup at address %x (expect %d)
      : \frac{d}{n}, \frac{d}{n}, \frac{d}{n}, \frac{d}{n}, \frac{d}{n}, \frac{d}{n}, \frac{d}{n}Essentials
                                                 val provides the input
                                                 val3 receives the output
```
 $0$ Sample source in [sample0.c;](http://www.macs.hw.ac.uk/~hwloidl/Courses/F28HS/srcs/sample0.c) see also [ARM inline assembly blog](http://www.ethernut.de/en/documents/arm-inline-asm.html)  $\geq$   $\rightarrow$   $\leq$   $\geq$   $\geq$ Hans-Wolfgang Loidl (Heriot-Watt Univ) [F28HS Hardware-Software Interface](#page-0-0) Tutorial 4: Inline Assembler 59 / 84

 $QQ$ 

## Example explained

- <span id="page-88-0"></span>• The asm command defines a block of assembler code that is put at that location into the C code (embedded).
- **•** The assembler code itself is written as a sequence of strings, each starting with a TAB ( $\setminus$ t) and ending with a newline ( $\setminus$ n) to match usual assembler code formatting.
- Inside the strings, the code can refer to arguments provided in the "output parameter" and "input parameter" sections.
- **•** These sections define a **name** (e.g. result) that can be used in the assembler code (e.g.  $\S[result]$ ), and which is bound to a concrete variable or value (e.g. val3).
- Think of these in the same way as formatting strings in  $print$ statements.

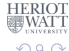

イロ トラ 河 トラ モ トラ モ ト

# Example explained (cont'd)

#### • For example the line

```
: [result] "=r" (val3)
```
says "the name  $result$ , which is referred to in the assembler code as  $\frac{1}{2}$  [result], is bound to the C variable val3; moreover, it should be represented as a register  $(Tr")$ "

- So, what this example code does is to load the address of the C variable  $\text{val}$  into the register  $R0$ , and then to load the value at this address, i.e. the contents of the C variable  $\text{val}$ , into the C variable  $val3$ , which should be kept in a register ("r")
- The last section of the **asm block defines which registers are** modified by this assembler block. This information is needed by the compiler when doing register allocation.

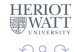

E

オター・オート オートリー

Using gcc you can embed assembler code into your C programs, i.e. write "inline assembler" code in C.

The format for the inline assembler code is

asm [volatile] ( AssemblerTemplate : OutputOperands [ : InputOperands [ : Clobbers ] ])

<sup>0</sup>See [GCC Manual, Section "Extended Asm"](https://gcc.gnu.org/onlinedocs/gcc/Extended-Asm.html)

Hans-Wolfgang Loidl (Heriot-Watt Univ) [F28HS Hardware-Software Interface](#page-0-0) Tutorial 4: Inline Assembler 62 / 84

Using gcc you can embed assembler code into your C programs, i.e. write "inline assembler" code in C.

The format for the inline assembler code is

asm [volatile] ( AssemblerTemplate : OutputOperands [ : InputOperands [ : Clobbers ] ])

AssemblerTemplate: This is a literal string that is the template for the assembler code. It is a combination of fixed text and tokens that refer to the input, output, and goto parameters.

<sup>0</sup>See [GCC Manual, Section "Extended Asm"](https://gcc.gnu.org/onlinedocs/gcc/Extended-Asm.html)

Using gcc you can embed assembler code into your C programs, i.e. write "inline assembler" code in C.

The format for the inline assembler code is

asm [volatile] ( AssemblerTemplate : OutputOperands [ : InputOperands [ : Clobbers ] ])

OutputOperands: A comma-separated list of the C variables modified by the instructions in the AssemblerTemplate. An empty list is permitted.

<sup>0</sup>See [GCC Manual, Section "Extended Asm"](https://gcc.gnu.org/onlinedocs/gcc/Extended-Asm.html)

Using gcc you can embed assembler code into your C programs, i.e. write "inline assembler" code in C.

The format for the inline assembler code is

asm [volatile] ( AssemblerTemplate

- : OutputOperands
- [ : InputOperands
- [ : Clobbers ] ])

Input Operands: A comma-separated list of C expressions read by the instructions in the AssemblerTemplate. An empty list is permitted.

<sup>0</sup>See [GCC Manual, Section "Extended Asm"](https://gcc.gnu.org/onlinedocs/gcc/Extended-Asm.html)

Hans-Wolfgang Loidl (Heriot-Watt Univ) [F28HS Hardware-Software Interface](#page-0-0) Tutorial 4: Inline Assembler 62 / 84

Using gcc you can embed assembler code into your C programs, i.e. write "inline assembler" code in C.

The format for the inline assembler code is

asm [volatile] ( AssemblerTemplate : OutputOperands [ : InputOperands [ : Clobbers ] ])

Clobbers: A comma-separated list of registers or other values changed by the AssemblerTemplate, beyond those listed as outputs. An empty list is permitted.

<sup>0</sup>See [GCC Manual, Section "Extended Asm"](https://gcc.gnu.org/onlinedocs/gcc/Extended-Asm.html)

# Another Example

<span id="page-95-0"></span>Using a pair data structure, the function below computes the sum of both fields. **Essentials** 

```
typedef struct {
                                             C variable pair is passed as inp
  ulong min; ulong max;
                                             "r": keep in register
                                             "=r": the register is written to
} pair_t;
ulong sumpair asm(pair t * pair) {
  ulong res;
  asm volatile(/* sum over int values */"\tildeULDR RO, [ [inp], \#0] \n"
                   "\tLDR R1, [{\frac{2}{\pi}}], {\frac{\#4}{\pi}}"\tADD RO, RO, R1\n"
                   "\tMOV[result], R0\n: [result] "=r" (res): \lceil \text{inp} \rceil "r" (pair)
                   : "r0", "r1", "cc" );
                                                                    \frac{OT}{IT}return res;
```
Hans-Wolfgang Loidl (Heriot-Watt Univ) [F28HS Hardware-Software Interface](#page-0-0) Tutorial 4: Inline Assembler 63/84

<span id="page-96-0"></span>Modifiers and constraints to the input/output operands

When mapping **names** to C **variables** or **expressions**, the following constraints and modifiers can be specified:

- **Constraint** Specification
	- $f$  Floating point registers fo... f7
	- $r$  General register r0 ... r15
	- m **Memory address**
	- $I$  Immediate value
- **Modifier** Specification
	- = Write-only operand, usually used for all output operands
	- + Read-write operand, must be listed as an output operand
	- & A register that should be used for output only

 $E.a.$ : [result] "=r" (res)

means that the name result should be a register in the assembler HERIO code, and that it will be written to, by the asse[mb](#page-95-0)l[e](#page-85-0)[r](#page-95-0) [c](#page-96-0)[o](#page-97-0)[d](#page-98-0)e[.](#page-86-0)  $\Omega$ 

Hans-Wolfgang Loidl (Heriot-Watt Univ) [F28HS Hardware-Software Interface](#page-0-0) Tutorial 4: Inline Assembler 64 / 84

<span id="page-97-0"></span>Modifiers and constraints to the input/output operands

When mapping **names** to C **variables** or **expressions**, the following constraints and modifiers can be specified:

- **Constraint** Specification
	- $f$  Floating point registers fo... f7
	- r General register r0 ... r15
	- m **Memory address**
	- $T$  Immediate value
- **Modifier** Specification
	- = Write-only operand, usually used for all output operands
	- + Read-write operand, must be listed as an output operand
	- $\&$  A register that should be used for output only

 $E.g.$  : [result] "=r" (res)

means that the name result should be a register in the assembler  $_{\text{HERIO}}$ code, and that it will be written to, by the asse[mb](#page-96-0)l[e](#page-98-0)[r](#page-95-0) [c](#page-96-0)[o](#page-97-0)[d](#page-98-0)[e](#page-85-0)[.](#page-86-0) nar

Hans-Wolfgang Loidl (Heriot-Watt Univ) [F28HS Hardware-Software Interface](#page-0-0) Tutorial 4: Inline Assembler 64 / 84

# Extended inline assembler: Example

<span id="page-98-0"></span>Using a pair data structure, the function below puts the smaller value into the min and the larger value into the max field:

```
typedef struct {
  ulong min; ulong max;
} pair_t;
void minmax_c(pair_t *pair) {
  ulong t;
  if (pair->min > pair->max) {
    t = pair->min;pair \rightarrow min = pair \rightarrow max;pair \rightarrow max = t;}
}
```
<sup>0</sup>Sample source: sumay1 asm.c

Hans-Wolfgang Loidl (Heriot-Watt Univ) [F28HS Hardware-Software Interface](#page-0-0) Tutorial 4: Inline Assembler 65 / 84

G.

 $000$ 

### Extended inline assembler: Example

```
void minmax_asm(pair_t *pair) {
   pair t *res;
   asm volatile("\tLDR R0, [ [inp], #0] \n"
                     "\tLDR R1, [{\frac{2}{\pi}}], {\frac{\#4}{\pi}}"\tCMP R0, R1\n"
                     "\tBLE done\n"
                     "\tMOV R3, R0\n"
                     "\tMOV R0, R1\n"
                     "\tMOV R1, R3\n"
                     "done: STRR0, \frac{8}{1}np], #0]n"
                     "\tSTR R1, \lceil%[inp], \#4]\n"
                     : [result] " = r" (res): \lceilinp] "r" (pair)
                     : "r0", "r1", "r3", "cc" );
                                                                        \frac{\text{OT}}{\text{FT}}}
                                                KONYA BAYA BAYAR
                                                                     \sqrt{2}aHans-Wolfgang Loidl (Heriot-Watt Univ) F28HS Hardware-Software Interface Tutorial 4: Inline Assembler 66 / 84
```
## **Discussion**

- <span id="page-100-0"></span>**•** inp needs to be in a register, because it contains the base address in a load operation  $(LDR)$
- we don't use res in this case, but it usually needs the  $" = r"$ modifier and constraint
- the clobber list must name **all registers that are modified** in the code: r0, r1, r3
- $\bullet$  we could pass in an immediate value  $size$  (ulong) and use it instead of the literal #4 to make the code less hardware-dependent

 $\Omega$ 

# Summary

- <span id="page-101-0"></span>With gcc's in-line assembler commands (asm) you can embed assembler code into C code.
- This avoids having to write code in separate files and then link them together.
- The assembler code can be parameterised over C variables and expressions, to simplify passing arguments.
- Care needs to be taken to define **constraints** and **modifiers** (keep data in registers or memory)
- Registers that are modified need to be explicitly identified in the "clobber list".
- It is recommended to use such in-line assembler code for CW2, where you need to develop an applicaion in C and assembler.

Sample sources: [sample0.c,](http://www.macs.hw.ac.uk/~hwloidl/Courses/F28HS/srcs/sample0.c) and [sumav1](http://www.macs.hw.ac.uk/~hwloidl/Courses/F28HS/srcs/sumav1_asm.c)\_as[m.c](#page-100-0)

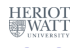

# Tutorial 5: Programming an LCD Display

This tutorial will focus on programming a simple output device: *an 16x2 LCD display using an Hitachi HD44780U controller*

This will be an exercise of controlling a device slightly more complicated than the LED and button devices so far. The principles of programming are the same as before.

**All The Social The Sci** 

 $\Omega$ 

### **Overview**

We will cover:

- **1** Connecting an LCD display to the RPi2
- **2 Low-level interface in assembler** (digitalWrite)
- **3** Medium-level interface in C (lcdClear etc)
- 4 Sending characters and strings (lcdPutChar, lcdPuts)
- <sup>5</sup> Character data (defining own characters)

**The South Book** 

Þ

 $\Omega$ 

# Acknowledgements

The code in this tutorial is mostly taken directly from the **wiringPi** library for the Raspberry Pi, by **Gordon Henderson**. If you have downloaded the sources, you can look-up examples in the directory wiringPi/examples (e.g. lcd.c) and the code for the LCD functions in wiringPi/devLib (also lcd.c)

```
* wiringPi:
  * Arduino look-a-like Wiring library for the Raspberry Pi
  * Copyright (c) 2012-2015 Gordon Henderson
  * Additional code for pwmSetClock by Chris Hall <chris@kchall.plus.com>
  *
  * Thanks to code samples from Gert Jan van Loo and the
  * BCM2835 ARM Peripherals manual, however it's missing
  * the clock section /grr/mutter/
  ***********************************************************************
  * This file is part of wiringPi:
  * https://projects.drogon.net/raspberry-pi/wiringpi/
                                                      (0.125 \times 10^{-14} \text{ m}) \times 10^{-14} \text{ m}000F28HS Hardware-Software Interface Tutorial 5: Prging an LCD 71/84
```
# Function dependencies

<span id="page-105-0"></span>Here is a simple picture of the dependencies of the API functions:

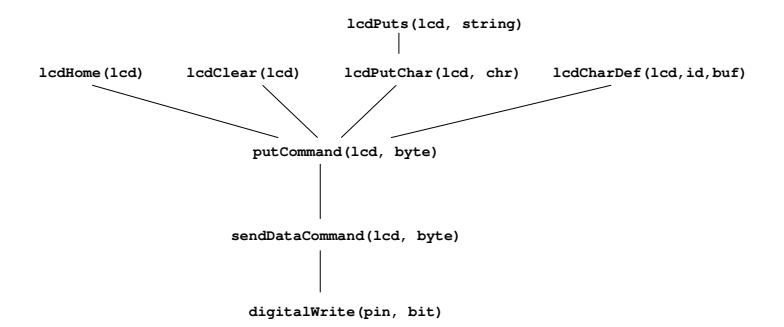

**NB:** only the lowest level, digitalWrite is in assembler, the rest is in C

 $\Omega$ 

## LCD commands

<span id="page-106-0"></span>We need some constant definitions and boilerplate code: Here is a list of instructions for the Hitachi HD44780U controller:

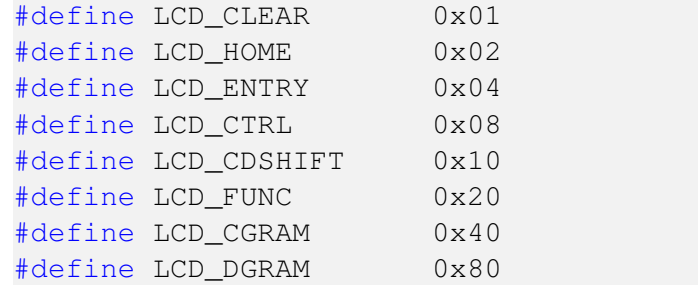

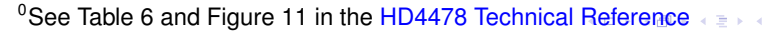

Hans-Wolfgang Loidl (Heriot-Watt Univ) [F28HS Hardware-Software Interface](#page-0-0) Tutorial 5: Prging an LCD 73 / 84

# 1. The wiring

<span id="page-107-0"></span>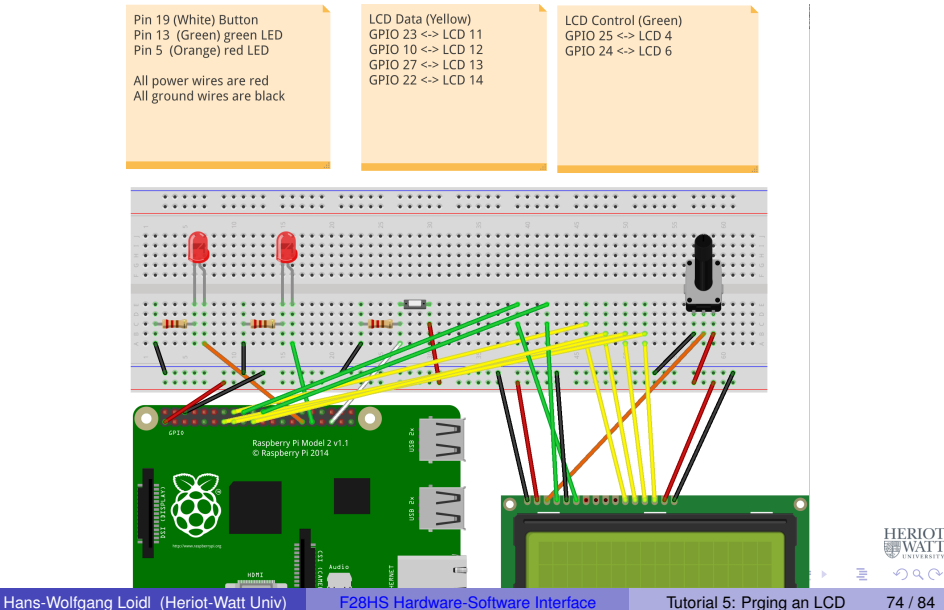

**WAT**
## The wiring: encoded

#### To encode this wiring in the program we define:

#define STRB\_PIN 24 #define RS\_PIN 25 #define DATA0\_PIN 23 #define DATA1\_PIN 10 #define DATA2\_PIN 27 #define DATA3\_PIN 22

イロト イ押 トイラ トイラトー

 $\Rightarrow$ 

 $QQ$ 

#### Data structure for the LCD-connection

The following data structure stores the pin numbers and cursor position:

```
struct lcdDataStruct
{
  int bits, rows, cols ;
  int rsPin, strbPin ;
  int dataPins [8] ;
  int cx, cy ;
  } ;
```
A + + B + + B +

в

## 2. Low-level Assembler interface

This code is essentially the same as in the blinking LED example, i.e. we want to "send" one bit to a pin that's an argument to the interface:

- Set the mode of the pin to output (before calling the function)
- Identify the register and bit to write to
- Write one bit (**1**) into this location
- It is recommended that you use inline assembler to implement this function

**A BA A BA** 

#### 2. Low-level Assembler interface

```
asm volatile \left/ \right/ \leftarrow inline assembler version of setting/clearing LED to
    ouput" */"\tB. \Boxbonzo0\n"
 "_bonzo0: NOP\n"
 "\tLDR R1, %[qpio]\n"
 "\tADD RO, R1, \delta[off]\n" /* R0 = GPSET/GPCLR register */
 "\tMOV R2, \#1\n"
 "\tMOV R1, \frac{1}{2} [pin]\n" /* NB: this works only for pin 0-31 */
 "\tAND R1, #31\n"
 "\tLSL R2, R1\n" /* R2 = bitmask set/clear reg {}^*[act] */"\tSTR R2, [R0, #0]\n" /* write bitmask */
 "\tMOV; [result], _R2\n": [result] "=r" (res)
 : [pin] "r" (pin)
   , [gpio] "m" (gpio)
   , [off] "r" (off*4): "r0", "r1", "r2", "cc");
```
K ロ ▶ K 個 ▶ K ミ ▶ K ミ ▶ - ' 큰' - K 9 Q @

#### 3. Medium-level interface

#### Sending data uses digitalWrite to send bits over the 4 pins:

```
void sendDataCmd (const struct lcdDataStruct *lcd, unsigned char data)
 {
  unsigned char i, d4 ;
  d4 = (myData \gg 4) & 0x0F;
   for (i = 0 : i < 4 : ++i){
     digitalWrite (lcd->dataPins [i], (d4 & 1)) ;
     d4 \gg = 1;
   }
   strobe (lcd) ;
  d4 = mvData & Qx0F;
   for (i = 0 : i < 4 : ++i){
     digitalWrite (lcd->dataPins [i], (d4 & 1)) ;
     d4 \gg = 1;
   }
   strobe (lcd) ;
 }
                                                     4 0 8 1
                                                          す 御 メ オ ヨ メ オ ヨ メー ヨー
                                                                             QQHans-Wolfgang Loidl (Heriot-Watt Univ) F28HS Hardware-Software Interface Tutorial 5: Prging an LCD 79 / 84
```
## Sending a command

Sending a command works like sending a byte, except that we only need 4 bits to encode the command, and therefore only one loop in the body:

```
void lcdPut4Command (const struct lcdDataStruct *lcd, unsigned char
    command) {
  register unsigned char myCommand = command ;
  register unsigned char i ;
 digitalWrite (lcd->rsPin, 0) ;
  for (i = 0 : i < 4 : ++i) {
    digitalWrite (lcd->dataPins [i], (myCommand \& 1)) ;
    myCommand >>= 1 ;
  }
  strobe (lcd) ;
}
```
 $(1,1)$   $(1,1)$   $(1,1)$   $(1,1)$   $(1,1)$   $(1,1)$   $(1,1)$   $(1,1)$   $(1,1)$   $(1,1)$   $(1,1)$   $(1,1)$ 

 $QQ$ 

#### Move cursor home

Now that we can send a command, we can create instances for each of the commands that are specified for the HD44780U controller:

```
void lcdHome (struct lcdDataStruct *lcd) {
  lcdPutCommand (lcd, LCD_HOME) ;
  lcd->cx = lcd->cy = 0;delay (5) ;
}
```
押 トイラメイラメーラ

# 4. Sending characters and strings

Sending a character involves, sending the char as a byte, moving to the next position, and updating the position on the LCD display:

```
void lcdPutchar (struct lcdDataStruct *lcd, unsigned
    char data) {
  digitalWrite (lcd->rsPin, 1) ;
  sendDataCmd (lcd, data) ;
  if (++lcd->cx == lcd->cols) {
    lcd->cx = 0;if (++lcd->cy == lcd->rows)lcd->cy = 0;lcdPutCommand (lcd, lcd->cx + (LCD_DGRAM | (lcd
       -\frac{1}{\sqrt{2}} ? 0x40 : 0x00) /* rowOff [lcd->cy]
       \star/ )) ;
                                                          _{\rm TT}^{\rm OT}}
```
# Writing strings

Once we can send characters, we only need a loop on top of it to send entire strings:

```
void lcdPuts (struct lcdDataStruct *lcd, const char
   *string) {
  while (*string)
    lcdPutchar (lcd, *string++) ;
}
```
**A BAK BA** 

в

# 5. Putting things together

In the main function we:

- Memory-map the GPIO address into user space  $(qpi o)$
- $\bullet$  Configure an  $1 \text{cd}$  data structure with the pin numbers for our wiring
- $\bullet$  Initialise the connection to this  $1 \text{cd}$
- $\bullet$  Initialise the display using lcdClear() and lcdHome()
- **Write "Hello World" using** lcdPuts

See the lcd-hello.c sample program.

Ξ

# 5. Putting things together

In the main function we:

- Memory-map the GPIO address into user space  $(qpi o)$
- $\bullet$  Configure an  $1 \text{cd}$  data structure with the pin numbers for our wiring
- $\bullet$  Initialise the connection to this  $1 \text{cd}$
- $\bullet$  Initialise the display using lcdClear() and lcdHome()
- **Write "Hello World" using** lcdPuts

See the lcd-hello.c sample program.

Þ